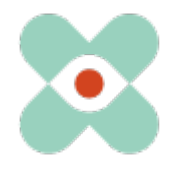

# EmergencyEye® **X**, **COMMAND, Videosupport** e **WhiteLabels**| Release 5.2.0

#### **Premessa:**

Stiamo continuamente sviluppando EmergencyEye per supportarvi al meglio e con la presente vi informiamo dell'imminente introduzione di nuove funzioni e modifiche.

Abbiamo lavorato con voi e con i vostri colleghi a numerose innovazioni e siamo ora lieti di metterle a vostra disposizione nella release 5.2.0. Il rilascio per le istanze EmergencyEye® **COMMAND, Videosupport.emeye-t.** e tutti i **WhiteLabels** e per tutte le altre istanze EmergencyEye® dei servizi di chiamata d'emergenza e di prevenzione dei pericoli avverrà il 23 marzo 2023 alle ore 12.00.

Come sempre, il tempo di inattività sarà inferiore a un minuto. Se si registrano disservizi, si prega di comunicarli tramite il nostro sistema di ticket all'indirizzo: https://support.emergencyeye.de o via e-mail all'indirizzo support@emergencyeye.de .

Come novità, siamo in grado di offrirvi la funzione **NOTE**, che, come di consueto, verrà attivata solo dopo aver consultato voi e i vostri amministratori.

Stiamo inoltre per lanciare la versione 5.2.0 con la nuova **APIv3**. Questo vi permette di:

1. trasferire le immagini a una piattaforma di vostra scelta e

2. trasferire automaticamente il SessionReport alla fine di ogni sessione al sistema di documentazione scelto.

attraverso la nuova interfaccia APIv3 in tempo reale.

Inoltre, sulla piattaforma è presente un nuovo pulsante: **Copia link SMS**. Con questa funzione avete la possibilità di copiare e inviare il link SMS a strumenti di comunicazione diversi dal servizio SMS che forniamo, quindi anche a tablet PC che non dispongono di una scheda SIM. Con la versione 5.2.0, tutti gli amministratori hanno ora la possibilità di creare una struttura organizzativa (ORGANIGRAM) nell'amministrazione degli utenti. Gli utenti effettivi della tecnologia EmergencyEye® non se ne accorgono, ma questa funzione consente agli amministratori di assegnare gli utenti a singole organizzazioni e di ricevere valutazioni su questa base. Come di consueto, questa funzione sarà attivata solo dopo aver consultato l'utente e i suoi amministratori.

Per tutti coloro che già utilizzano la funzione AUDIO, con la release 5.2.0, quando si attiva la funzione "Audio", nella pagina del chiamante viene visualizzata un'**ICONA AUDIO ANIMATA**. Questo serve a sensibilizzare i chiamanti a controllare le impostazioni del volume non appena la funzione audio viene attivata dal centralinista.

**Importante:** Come di consueto, potete testare voi stessi le nuove funzioni al di fuori della vostra piattaforma live tramite l'accesso di prova a una versione completa della tecnologia EmergencyEye che conoscete bene, e addestrare la vostra organizzazione sulle nuove funzioni prima che noi le attiviamo sulla vostra piattaforma produttiva in coordinamento con voi. Vi contatteremo a breve per il coordinamento e saremo lieti di ricevere il vostro feedback.

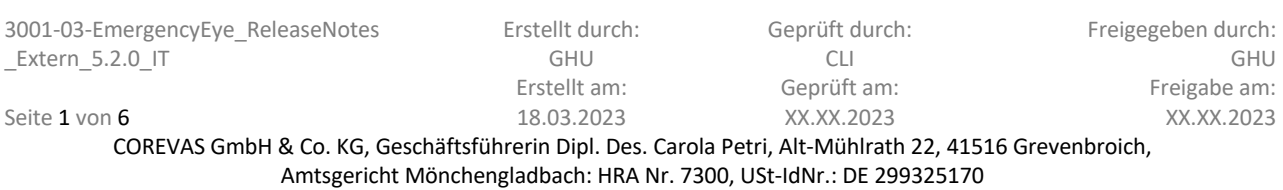

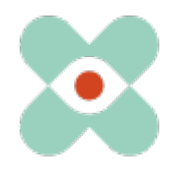

# EmergencyEye® **X**, **COMMAND, Videosupport** e **WhiteLabels**| Release 5.2.0

## **I. NOTE:**

Utilizzando l'API e la funzione SESSIONREPORT, vi forniamo già una documentazione conforme alla legge di una sessione con la tecnologia EmergencyEye®.

Oltre alla possibilità di documentare un accordo tra chiamante e agente/dispatcher all'interno della comunicazione CHAT, è sorto il desiderio di documentare note durante una sessione che il chiamante non vede.

Abbiamo implementato questa possibilità con la funzione NOTE come segue:

i. Abbiamo posizionato il campo NOTE in alto a destra della dashboard, vedi immagine.

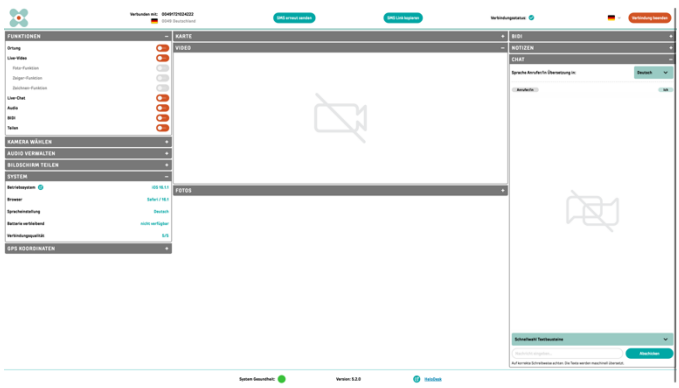

Fig.: Cruscotto della tecnologia EmergencyEye® V 5.2.0 comprensivo di AVVISI (collassato).

ii. Attiveremo questa funzione per voi dopo avervi consultato. La funzione sarà quindi disponibile gratuitamente. Se avete deciso di impostare gli AVVISI, questo campo sarà visibile a tutti gli utenti (inizialmente chiuso). Gli AVVISI possono essere richiusi e reinseriti in qualsiasi momento.

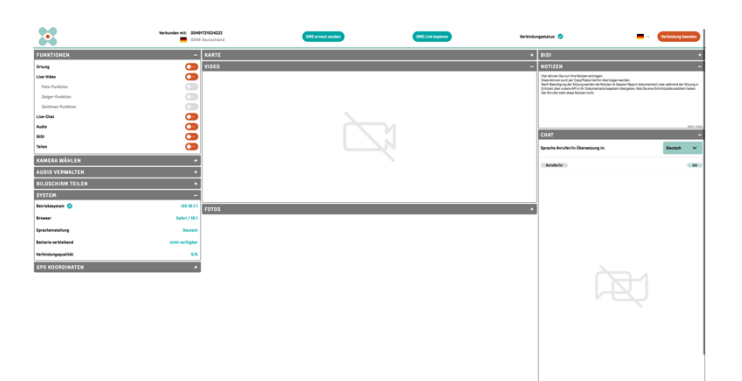

**Fig.:** Cruscotto della tecnologia EmergencyEye® V 5.2.0 comprensivo di AVVISI (riempito).

- iii. ll numero di caratteri è limitato a 5000. Il numero di caratteri rimanenti verrà visualizzato durante la scrittura delle NOTE.
- iv. Il copia/incolla è possibile nel rispetto del limite di caratteri.
- v. Finché la sessione è attiva, le NOTE rimarranno.
- vi. Il contenuto della nota è documentato nel SESSIONREPORT ed è accessibile tramite l'API.

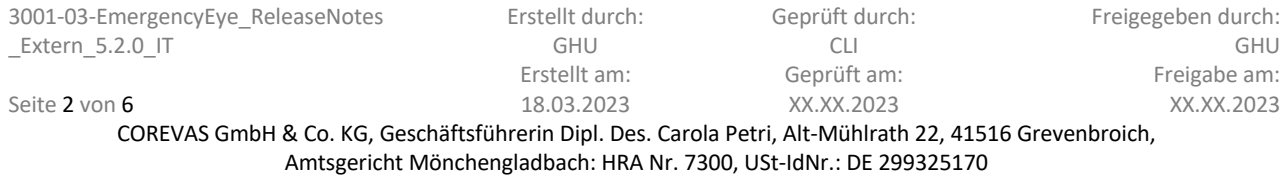

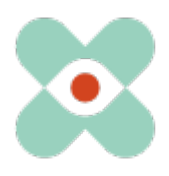

## **II. Copia link SMS:**

Mentre inviamo il link alla sessione via SMS da parte della tecnologia EmergencyEye® , ci è stato chiesto se potevamo rendere il link disponibile anche per altri strumenti di comunicazione. Abbiamo implementato questa possibilità in modo semplice e intuitivo con la funzione "Copia link SMS".

Nell'illustrazione sottostante, il nuovo pulsante "Copia collegamento SMS" si trova direttamente accanto al pulsante "Reinvia SMS".

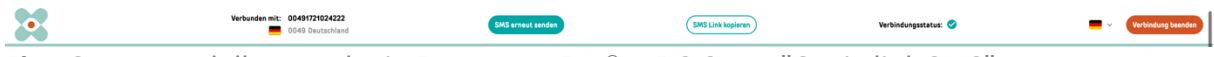

**Fig.:** Cruscotto della tecnologia EmergencyEye® V 5.2.0 con "Copia link SMS".

Dopo aver premuto il pulsante "Copia link SMS", è possibile incollare il link alla sessione, ad esempio in una e-mail o in altri strumenti di comunicazione.

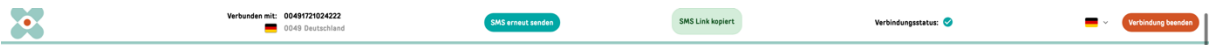

**Fig.:** Cruscotto della tecnologia EmergencyEye® V 5.2.0 dopo "Copia link SMS".

Ora è possibile utilizzare il link SMS copiato come si desidera, ad esempio anche in una comunicazione via e-mail a un tablet PC o a uno smartphone senza scheda SIM.

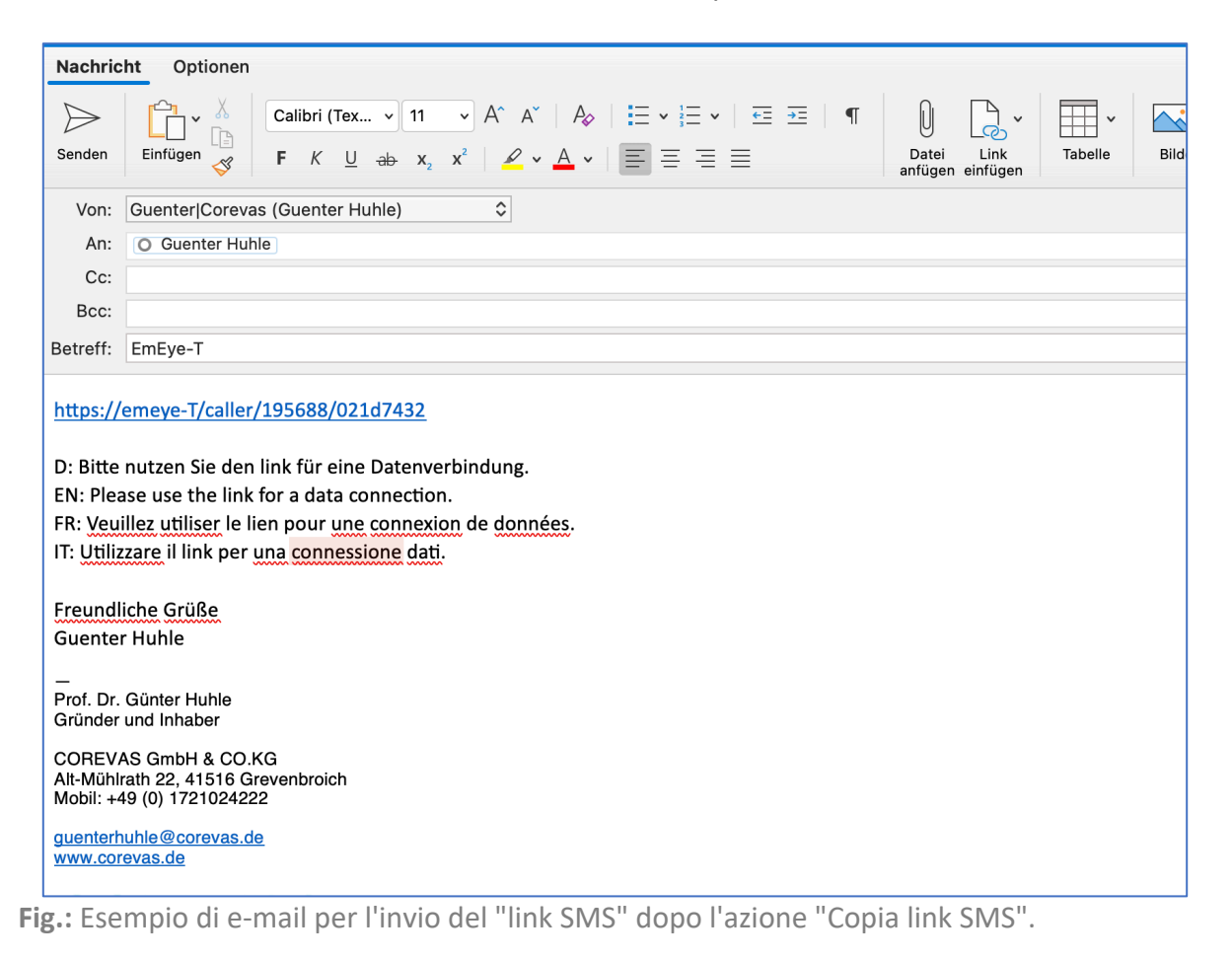

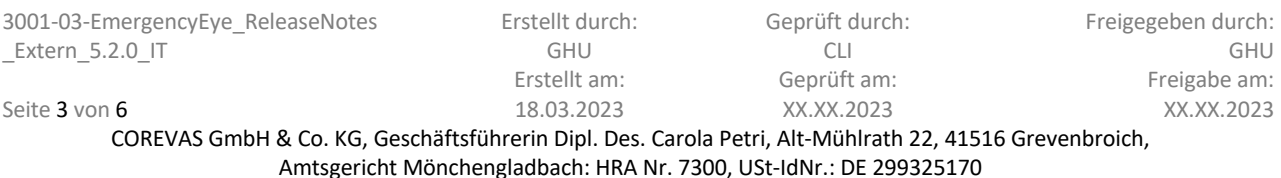

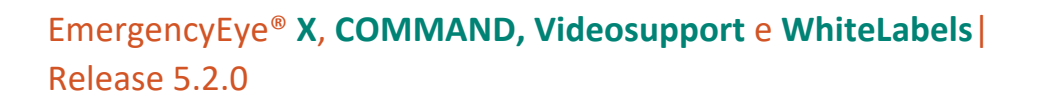

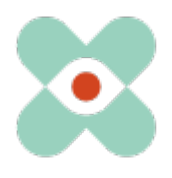

## **III. ICONA AUDIO ANIMATA**.**:**

Con la release 5.1.0 abbiamo fornito la funzione AUDIO. Nell'applicazione è emerso che dopo aver attivato l'AUDIO (e aver terminato prima la telefonata) il volume della connessione partiva dal livello della connessione dati e non da quello della telefonata. Poiché alcuni utenti di smartphone abbassano il volume del browser, era possibile che il chiamante non riuscisse più a sentire l'operatore e dovesse alzare il volume prima di poter comunicare di nuovo.

Per motivare questa azione tramite segnali, a partire dalla release 5.2.0 visualizziamo un'icona AUDIO animata sulla pagina del chiamante dopo l'attivazione della funzione AUDIO; si veda anche la seguente illustrazione.

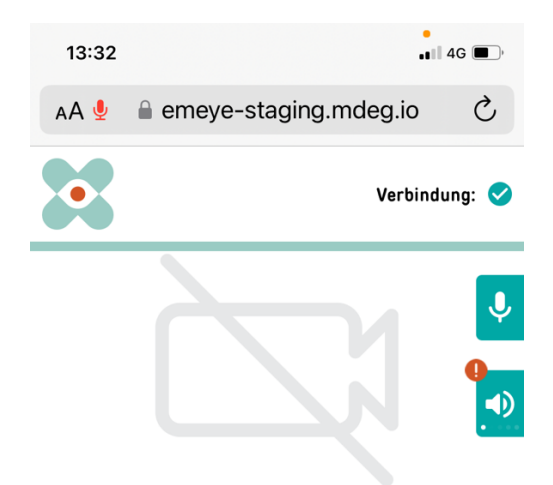

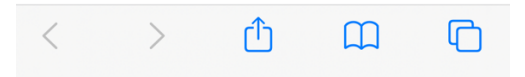

**Abb**.: Animiertes AUDIO-Icon auf dem Anrufer-Smartphone nach Aktivieren von AUDIO.

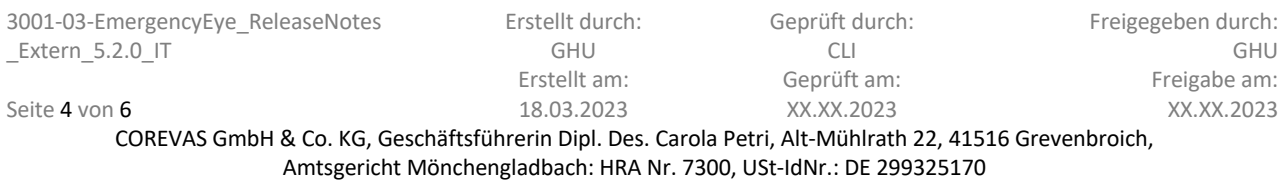

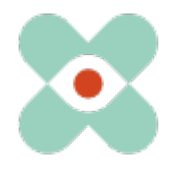

## EmergencyEye® **X**, **COMMAND, Videosupport** e **WhiteLabels**| Release 5.2.0

## **IV. ORGANIGRAM:**

Con la release 5.2.0, gli amministratori possono mappare le strutture organizzative e assegnare gli utenti a un'organizzazione.

In qualità di amministratore, è possibile mappare fino a quattro livelli organizzativi e fino a 30 organizzazioni ciascuno, come illustrato di seguito.

#### Dispatch Center bearbeiten xxxxxxxxxxxxx Allgemein API Token Adressbuch Teilen Session-Report Allgemein Name max. 255 Zeichen  $\alpha$ Organigramm Um Benutzer verschiedener Ländern, Organisationen, Abteilungenetc. abzubilden, können Sie hier über die verschiedenen Levellhre Unternehmensstruktur abbilden und diese später beim Anlegender Benutzer entsprechend zuordnen  $Level - 1$  $Level - 2$ Level -  $3$ z.B. Land z.B. Organisation z.B. Abteilung Deutschland Abteilung  $\overline{\mathbf{x}}$  Team 1 A IP-Restriktionen **nax. 255 Zeichen**<br>Die IP kann als Regulärer Express eingegeben werden. Um Reguläre<br>Ausdrück zu prüfen nutzen Sie bitte die Website regex101.com z.B. 123.456.789.\*. 123.654.\*.123

**Fig.:** Visualizzazione delle strutture organizzative a livello di account.

Come in passato, vi forniremo il comportamento d'uso in rapporti mensili. Con la nuova opzione STRUTTURA ORGANIZZATIVA, in futuro potrete ricevere le valutazioni del comportamento di utilizzo a livello di organizzazione, ma non a livello di dipendente.

È possibile assegnare gli utenti alle organizzazioni, come illustrato nella figura seguente.

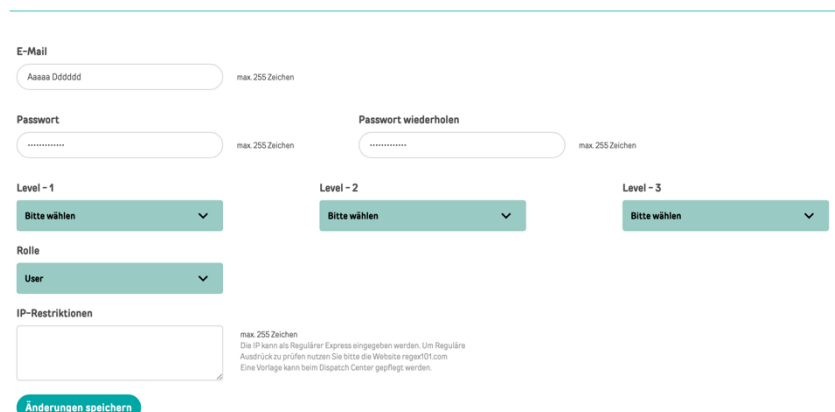

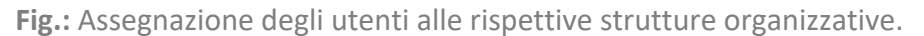

Non cambia nulla per gli utenti, i login e gli account rimangono come prima.

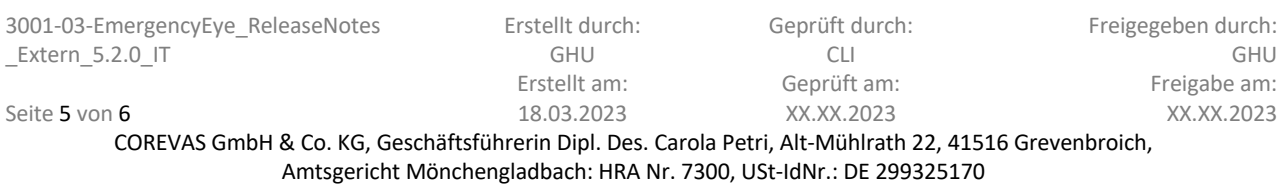

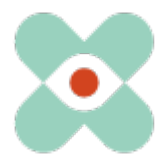

A questo punto, vorremmo sensibilizzare voi e i vostri responsabili del firewall e del proxy sul fatto che le seguenti release sono necessarie per il corretto utilizzo di tutte le funzioni:

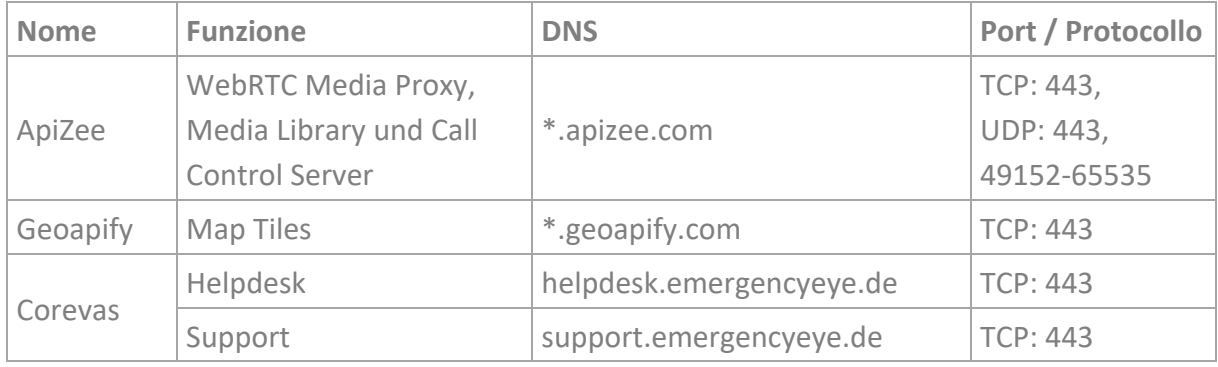

\* Rilascio dei sottodomini necessari

## **Ricordate di continuare a disabilitare la Deep Package Inspection!**

La connessione video è crittografata con TLS 1.2. Il firewall deve quindi consentire il traffico dati crittografato per abilitare il Network Address Translation Traversal (NAT Traversal).

La Deep Package Inspection non consente il traffico di dati crittografati e deve quindi rimanere o essere disattivata.

## **Altre informazioni:**

- A causa dell'instabilità durante l'utilizzo di video in diretta all'interno di una connessione con Firefox Mobile Browser su dispositivi Caller, la funzione di selezione della fotocamera per i sistemi Android sarà bloccata sulla fotocamera posteriore. Questo problema riguarda solo le connessioni con dispositivi Android in combinazione con Firefox Mobile Browser.
- L'applicazione non è ottimizzata per l'uso come Progressive Web App (PWA). Si sconsiglia pertanto l'utilizzo come PWA, in quanto potrebbe comportare limitazioni funzionali.

Grazie a tutti voi per il vivace scambio di opinioni e per i vostri suggerimenti.

Se notate un malfunzionamento indesiderato, fatecelo sapere.

Per suggerimenti e malfunzionamenti https://support.emergencyeye.de o via e-mail support@emergencyeye.de

Grazie per la vostra fiducia

Seite 6 von 6

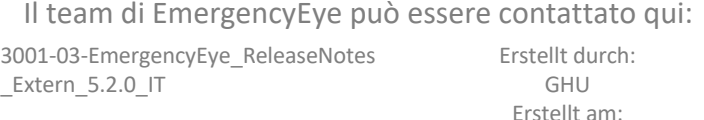

#### emergencyeye@corevas.de.

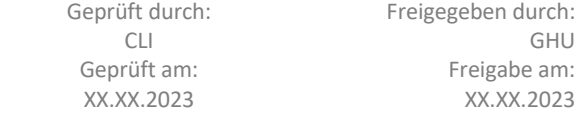

COREVAS GmbH & Co. KG, Geschäftsführerin Dipl. Des. Carola Petri, Alt-Mühlrath 22, 41516 Grevenbroich, Amtsgericht Mönchengladbach: HRA Nr. 7300, USt-IdNr.: DE 299325170

18.03.2023